## 技報ペイパービューの購入方法

- 1. 技報オンラインシステムへのログイン ↓
- 2. 個人ダウンロード権:研究会技報ダウンロード権(全ソサイエティ、10 回分)の購入 ↓
- 3. ダウンロード権の登録

↓

- 4. 技報オンラインシステムでの技報電子版(PDF) をダウンロード
- 1. 技報オンラインシステムへのログイン

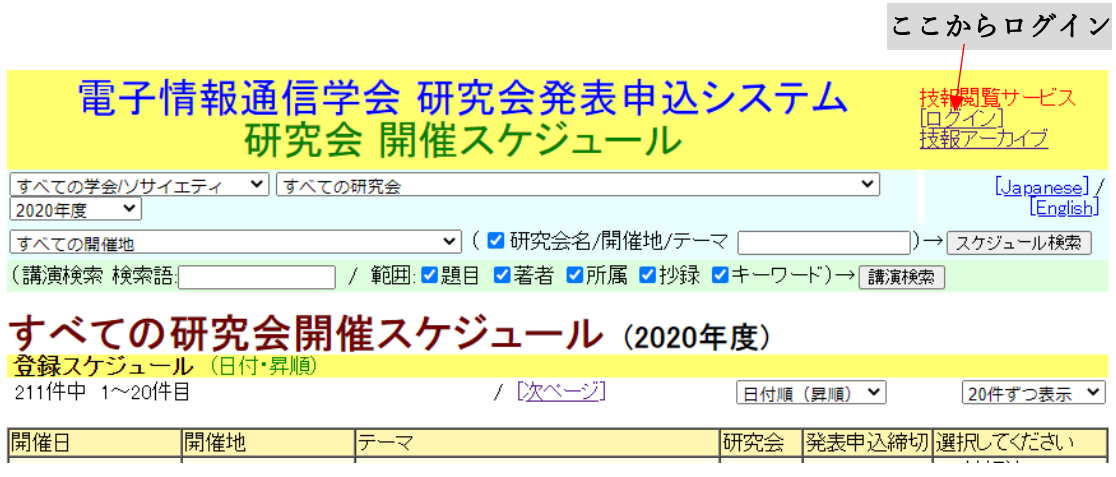

- (注) 技報オンラインシステムの登録(ユーザ登録)が済んでいない場合は、
	- ログイン画面からユーザ登録をしてください。

## 2. 購入手順

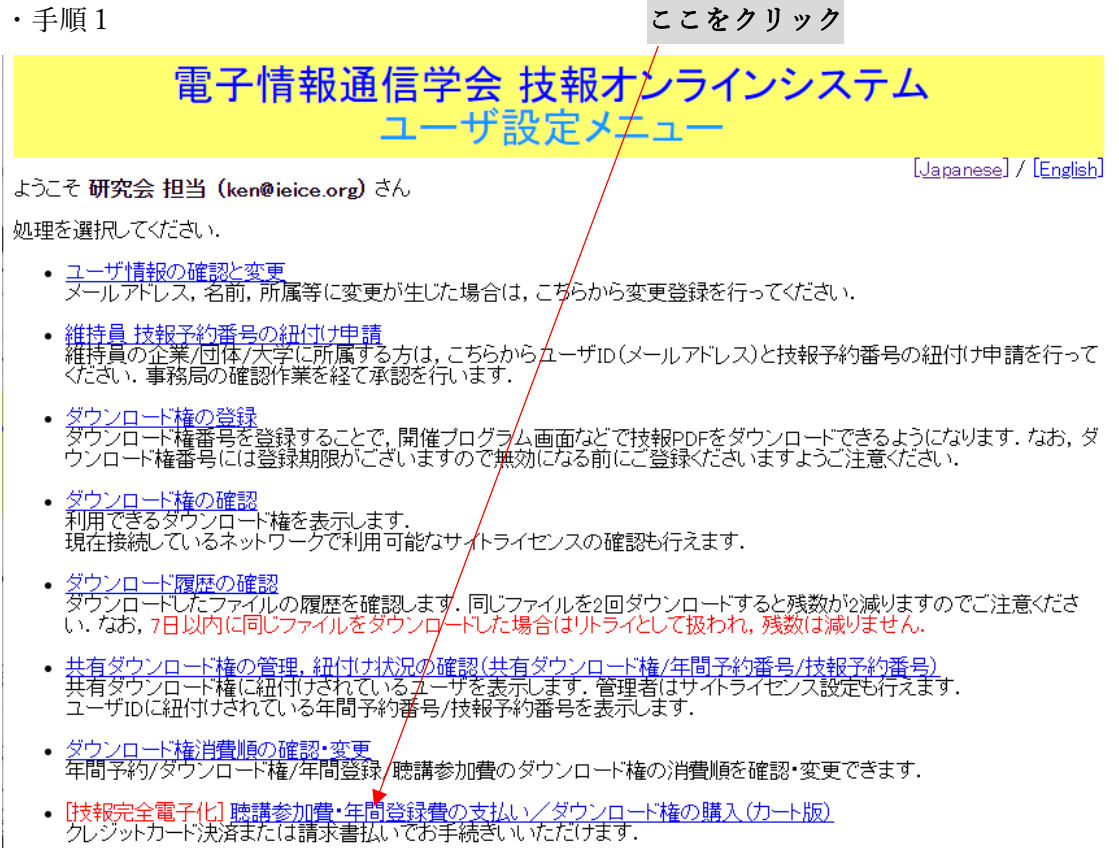

・手順 2

## 電子情報通信学会 技報オンラインシステム

[Japanese] / [English]

購入したいダウンロード権をカートに入れてください.<br>聴講参加費・年間登録費のお支払いにつきましても,ダウンロード権の購入としてお手続きください.

絞り込み操作例:「通ソすべて(一般:会員)」の年間登録<mark>書</mark>を絞り込み表示させる場合: 研究会→通ソのA・P(例), 費用→年間<br>登録費, 種別→一般:会員を選択してください. (他のソサイエティも同様)

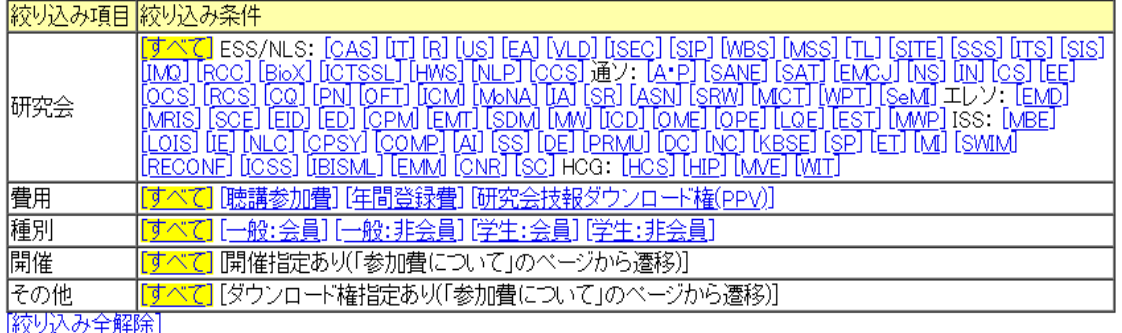

カートの中身を見る

398件が見つかりました

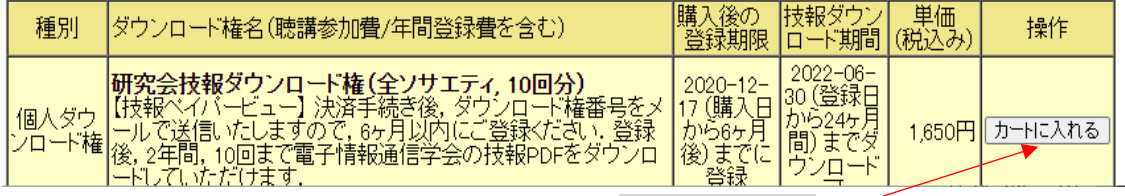

ここをクリック

・手順 3

購入内容の確認

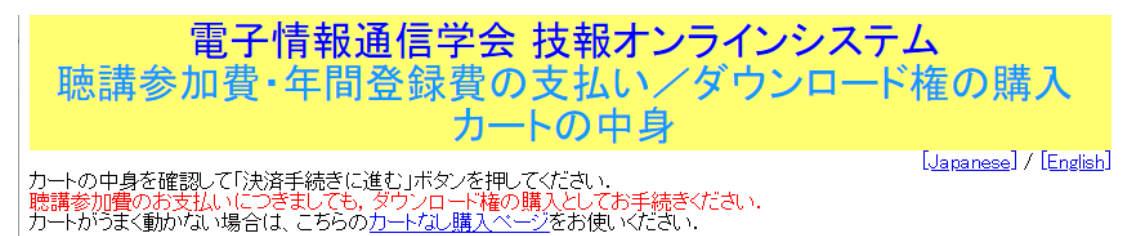

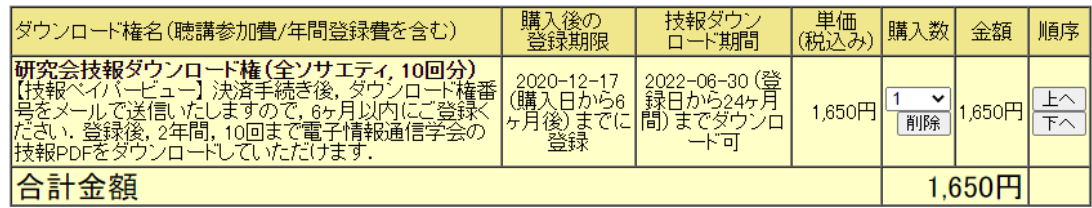

|数量を変更して再計算する| 「買い物を続ける(ダウンロード権一覧に戻る)|

【品名の変更】(必要な方のみ)<br>上記の太字部分が品名として伝票(領収書 or 請求書)に現れます.<br>聖名の変更(文字列置換)を希望する場合は下記で指定してください.

## 【領収書または請求書の日付と宛名書き】<br>※ 参加費に関するご注意: 日付・宛名書きに関しては,所属機関での手続きをご確認の上,選択して下さい.

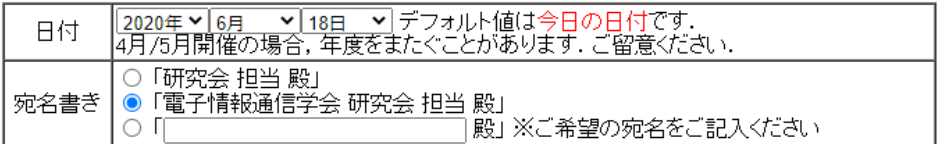

|決済手続きに進む(カード払い,または,請求書払い)|<br>|購入者の都合による返金・キャンセル(まいたしませんのでご注意ください)

・手順 4

請求書払いまたはクレジットカード払いを選択してください

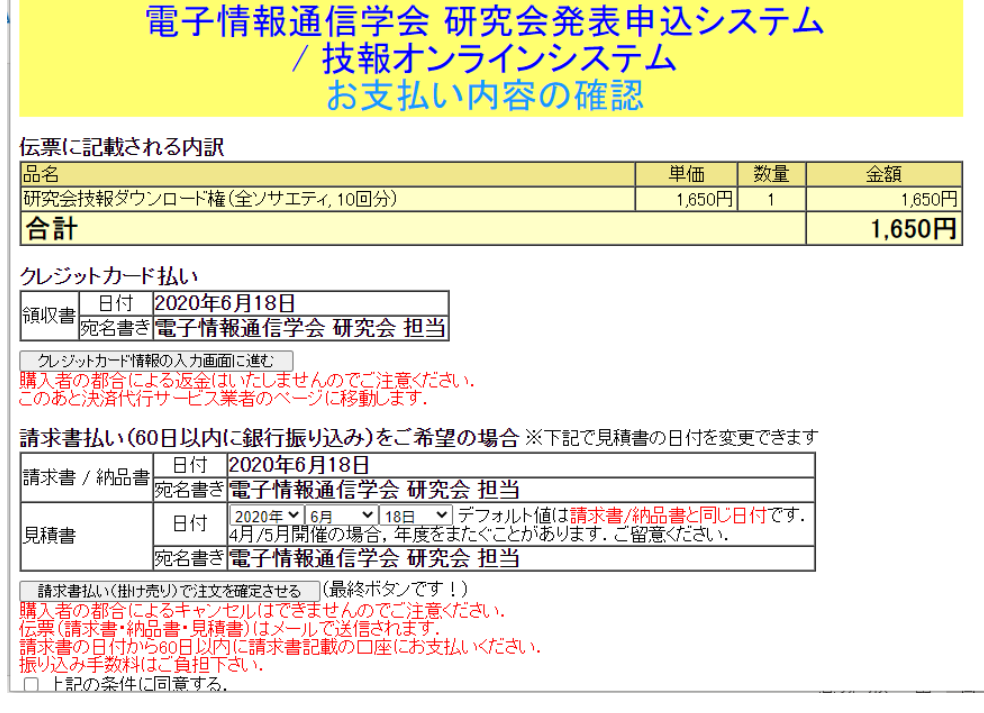

・請求書払いを選択:請求書・見積書・納品書の PDF がメール添付で届きます。

・クレジットカード払いを選択:クレジット決済代行会社のページに遷移します。決済完了後、 領収書の PDF がメール添付で屠蘇きます。

支払い手続きの明細メールと同時に、ダウンロード権の番号をお知らせするメールが届きます。

3. ダウンロード権番号の登録

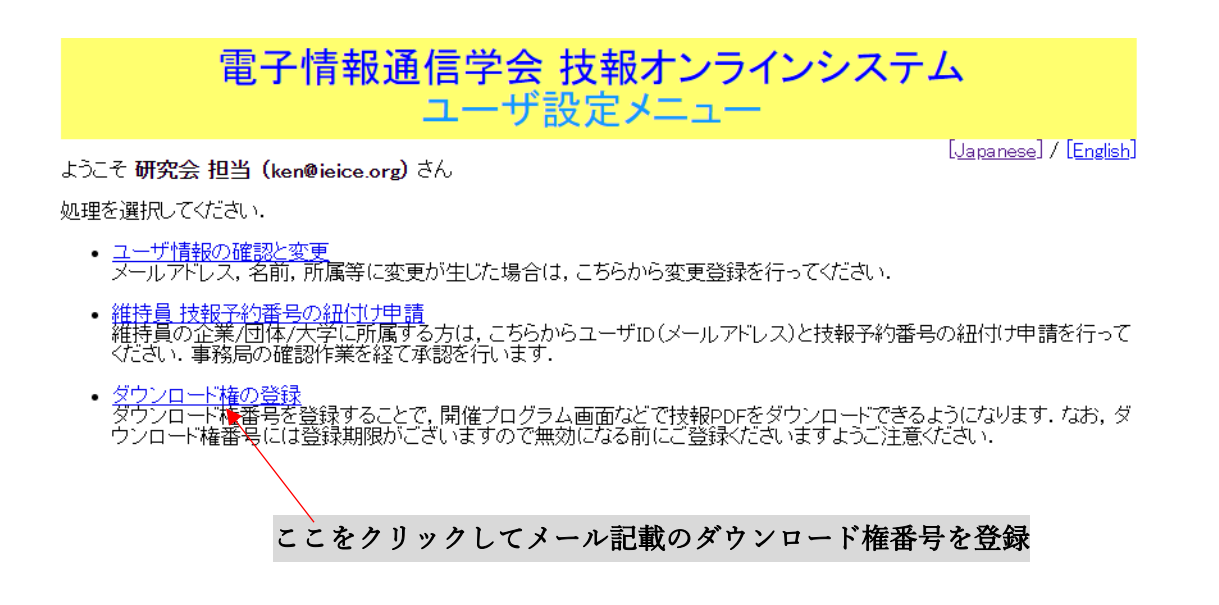

これで手続きは完了です。

4. 技報電子版 (PDF) のダウンロード

研究会開催スケジュール (<https://www.ieice.org/ken/program/index.php>) から希望する研 究会の開催プログラムを選択し、講演タイトルに表示される PDF のアイコンをクリックして ダウンロードしてください。